## 济南华茂科技有限公司

- ² 专业的蓝牙产品供应商;远控、数据采集蓝牙模块创始提供商
- ² 国内最早的蓝牙串口模块+蓝牙远控二合一模块开发商
- ² 专业提供蓝牙模块整体(软、硬件)解决方案
- ² 可根据客户要求定制各种蓝牙模块及蓝牙方案
- <sup>2</sup> TAOBAO, SD001, PAYPAL, ALIBABA, ZOL 认证商家
- ² 济南市高新技术企业
- ² SIG 成员、CE 认证
- ² 十一届全运会综合缴费通信技术软件系统提供商
	- 地址:济南市高新区齐鲁软件园 D-4019、4020
	- 电话:15168830999,0531-85117999
	- 网站: <http://www.jnhuamao.cn>
	- 销售: [jnhuamao@163.com](mailto:jnhuamao@163.com)
	- 技术: [webmaster@jnhuamao.cn](mailto:webmaster@jnhuamao.cn)

一、程序获取与安装

请到公司官网下载华茂蓝牙串口助手(HMComAssistant)。 程序下载地址: <http://www.jnhuamao.cn/HMComAssistant.rar> 使用说明下载: <http://www.jnhuamao.cn/HMComAssistant.pdf> 下载后解压安装即可。

二、程序启动与运行

华茂蓝牙串口助手(以下简称串口助手),成功安装后,默认开机会自动 启动,您也可以点击安装图标以启动程序。

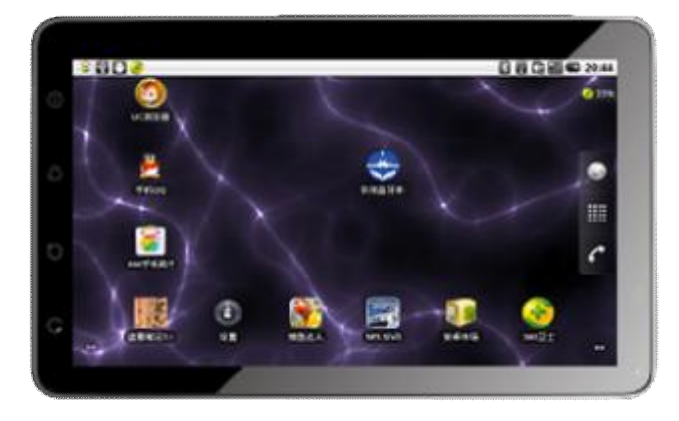

三、程序简介

程序分为启动界面、主界面、传输界面三个主界面。启动后首先显示启 动界面。

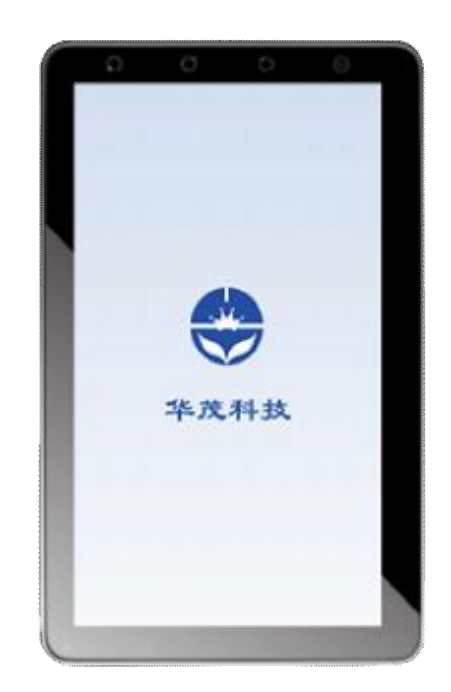

启动界面在启动的过程中,串口助手会完成一系列运行前的准备工作。 同时会联机检测新版本,若有新版本则会有如下提示,您可视需要决定 是否更新(更新程序约 0.3M 大小):

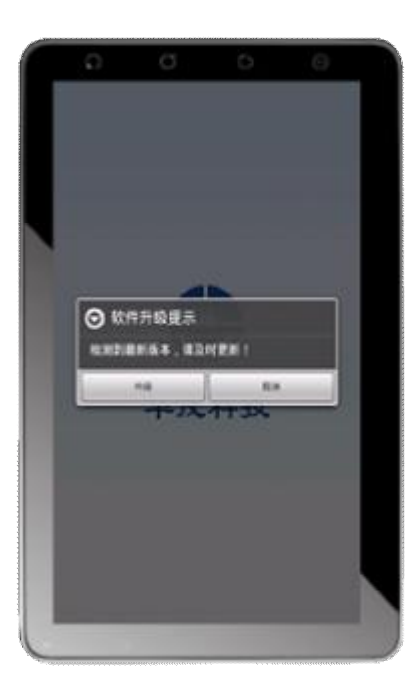

初始化完成后,系统会进入主界面:

*-------------------------------------------------------当前版本 V102 最后修订 2012-10-01 华茂科技版权所有* 3

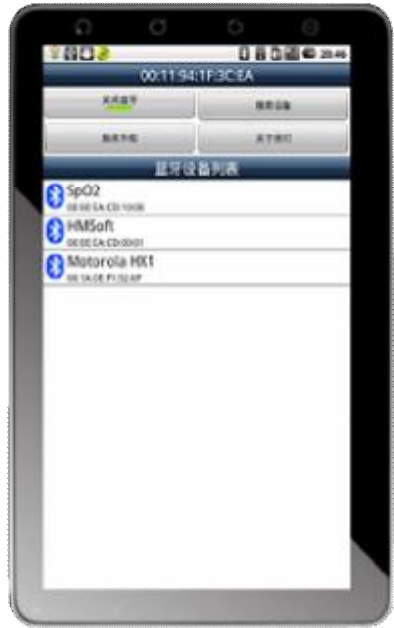

主界面各功能区介绍如下:

*-------------------------------------------------------当前版本 V102 最后修订 2012-10-01 华茂科技版权所有* 4

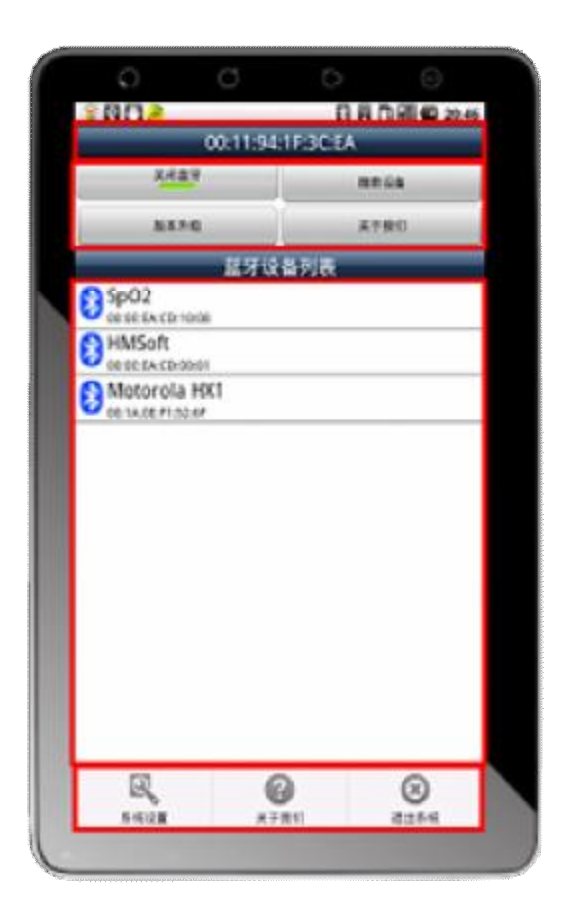

从上到下,总分为四个区域(图中已经用红框标出),分别是:标题栏、 功能区、设备列表区、菜单区。 标题栏:显示的是本机蓝牙 MAC 地址。 功能区:有四个安钮,分别对应各自的功能。 设备列表区:显示已经配对或是搜索到的设备列表。 菜单区:菜单区只有在按下机器的菜单键时才会出现。可以执行系统设 置、信息查询、完全退出本系统等功能。 点击一个已经配对的蓝牙设备,会进入传输界面:

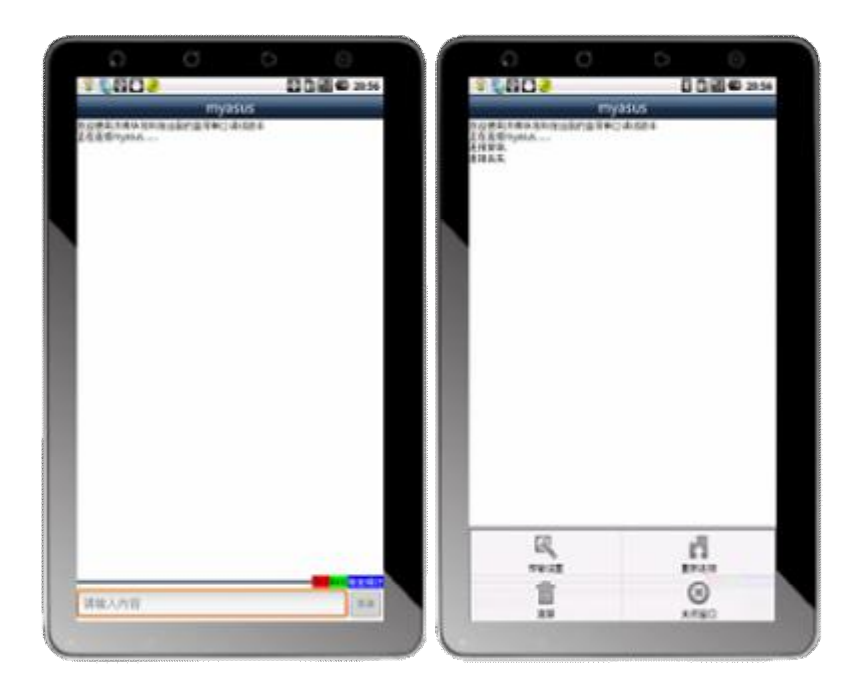

从上到下划分为五个区域,标题区、接收区、统计区、发送区、菜单区。 标题区:显示当前连接的蓝牙设备名称信息,长按本区,可以弹出华茂 蓝牙模块快速 AT 指令选单。

接收区:系统的接收到的信息都会显示在此,长按此区文字部分,会自 动清屏。若设置了自动隐藏键盘,则短按该区会实现键盘隐藏。

统计区:实时显示接收(RX)量、发送(TX)量等统计信息,当清屏 时该数据会自动清零。

发送区: 您可以输入需要发送的信息然后按"发送"按钮进行发送。 菜单区:可以完成清屏、设置、重新连接、断开并退出等功能。

四、功能介绍

打开(关闭)蓝牙:可以快捷的打开和关增长本机的蓝牙功能。 搜索设备:点击后会执行搜索周边蓝牙设备的操作,同时该按钮将会变 成红字,提示您正在进行搜索工作,搜索到的设备会在设备列表区显示。 版本升级:点击此按钮会很执行检测本系统版本更新信息。

关于我们: 显示开发团队及公司联系信息。 若您发现 BUG, 请及时告之 我们,我们会立即改进。

系统设置:可以对本系统的功能进行设置。

*-------------------------------------------------------当前版本 V102 最后修订 2012-10-01 华茂科技版权所有* 6

退出系统:只有点击此菜单后,才会完全退出系统,若只是点击机器的 后退或是桌面键,本系统会自动切换到后台运行。 清屏: 有两种方式, 在传输界面按菜单键, 然后选择清屏菜单; 也可以 长按接收区的文字,会实现自动清零。 快捷输入:长按传输界面的标题栏,会弹出快捷输入 AT 指令选单。 自动隐藏键盘: 若您在系统设置了自动隐藏功能,点击"发送"按钮、 短按接收区文字都可以实现键盘的自动隐藏。 系统设置:可以设置16 进制发送,16 进制显示,开机启动,自动升级, 自动隐藏等功能。

五、其他

感谢您使用本系统,我们将不断完善,并不时发布更新版本。 若您在使用中有好的建议或是发现 BUG,请及时与我们联系。 [webmaster@jnhuamao.cn](mailto:webmaster@jnhuamao.cn) 不胜感激。 谢谢您的支持。我们会更加努力。

> 济南华茂科技有限公司 2012 年 10 月